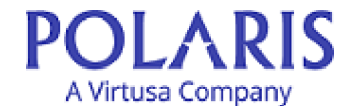

## **POLARIS CONSULTING & SERVICES LIMITED**

**CIN: U65993TN1993PLC024142**

**Registered Office: No.34, IT Highway, Navallur, Chennai - 600 130**

**Email id: companysecretary@virtusa.com, Website: www.polarisft.com; Tel No.:91-44-3987 3000 Fax: 91-44-2743 5128**

Sr.No.

**Date: 31st December 2019 Time: 10.00 A.M. Place: No.34, IT Highway, Navallur, Chennai - 600 130.**

## **ATTENDANCE SLIP (To be surrendered at the time of entry to the venue)**

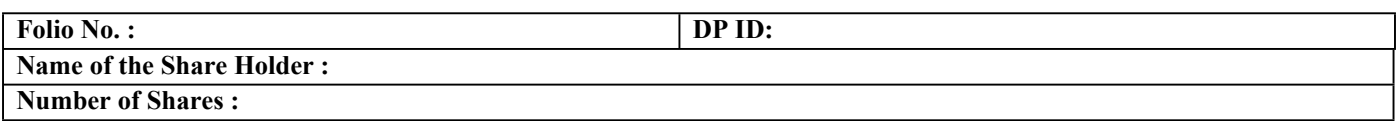

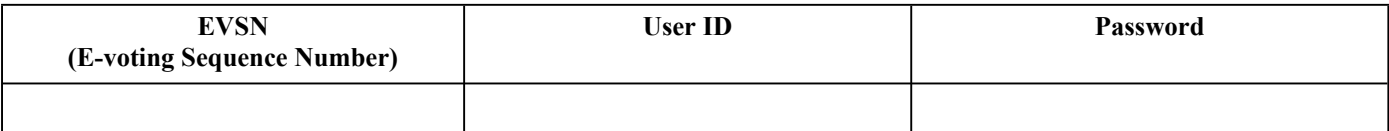

I certify that I am a registered Shareholder/Proxy for registered Shareholder of the Company.

I hereby record my presence at the Annual General Meeting of the Company at **No.34, IT Highway, Navallur, Chennai - 600130.**

> **\_\_\_\_\_\_\_\_\_\_\_\_\_\_\_\_\_\_\_\_\_\_\_\_\_\_\_\_\_\_ Signature of the Shareholder/Proxy**

## **Notes:**

- 1. Please sign this attendance slip and hand it over at the attendance counter at the meeting hall.
- 2. Above User ID and password are to be used for e-voting through URL https://evoting.karvy.com/ from 9:00 AM on Saturday, the 28th December, 2019 to 5:00 PM on Monday, the 30th December , 2019 as detailed in the Notice of AGM

## **PROCEDURE AND INSTRUCTIONS FOR E-VOTING**

Remote e-voting: In compliance with the provisions of Section 108 of the Companies Act, 2013, read with Rule 20 of the Companies (Management and Administration) Rules, 2014, as amended from time to time the Members are provided with the facility to cast their vote electronically, through the e-voting services provided by Karvy Fintech Private Limited (Karvy) on all resolutions set forth in this Notice, from a place other than the venue of the Meeting (Remote e-voting).

- (A) In case a Member receives an email from Karvy [for Members whose email IDs are registered with the Company/Depository Participants (s)]:
- Launch internet browser by typing the URL: https://evoting.karvy.com.
- ii. Enter the login credentials (i.e. User ID and password). In case of physical folio, User ID will be EVEN (E-Voting Event Number) xxxx followed by folio number. In case of Demat account, User ID will be your DP ID and Client ID. However, if you are already registered with Karvy for e-voting, you can use your existing User ID and password for casting your vote.
- iii. After entering these details appropriately, click on "LOGIN".
- iv. You will now reach password change Menu wherein you are required to mandatorily change your password. The new password shall comprise of minimum 8 characters with at least one upper case (A- Z), one lower case (a-z), one numeric value (0-9) and a special character ( $\hat{a}$ ,  $\hat{a}$ ,  $\hat{a}$ ,  $\hat{b}$ , etc.,). The system will prompt you to change your password and update your contact details like mobile number, email ID etc. on first login. You may also enter a secret question an answer of your choice to retrieve your password in case you forget it. It is strongly recommended that you do not share your password with any other person and that you take utmost care to keep your password confidential.
- v. You need to login again with the new credentials.
- vi. On successful login, the system will prompt you to select the "EVENT" i.e., "Polaris Consulting & Services Limited"
- vii. n the voting page, enter the number of shares (which represents the number of votes) as on the Cut-off Date under "FOR/AGAINST" or alternatively, you may partially enter any number in "FOR" and partially "AGAINST" but the total number in "FOR/AGAINST" taken together shall not exceed your total shareholding as mentioned herein above. You may also choose the option ABSTAIN. If the Member does not indicate either "FOR" or "AGAINST" it will be treated as "ABSTAIN" and the shares held will not be counted under either head.
- viii. Members holding multiple folios/demat accounts shall choose the voting process separately for each folio/demat accounts.
- ix. Voting has to be done for each item of the notice separately. In case you do not desire to cast your vote on any specific item, it will be treated as abstained. You may then cast your vote by selecting an appropriate option and click on "Submit".
- x. A confirmation box will be displayed. Click "OK" to confirm else "CANCEL" to modify. Once you have voted on the resolution (s), you will not be allowed to modify your vote. During the voting period, Members can login any number of times till they have voted on the Resolution(s).
- xi. Corporate/Institutional Members (i.e. other than Individuals, HUF, NRI etc.) are also required to send scanned certified true copy (PDF Format) of the Board Resolution/Authority Letter etc., together with attested specimen signature(s) of the duly authorised representative(s), to the email id of the Scrutinizer ie., jayanth.v@akshayamcorporate.com with a copy marked to evoting@karvy.com. The scanned image of the above mentioned documents should be in the naming format "Polaris Consulting & Services Limited Event No."
- (B) In case of Members receiving physical copy of Notice [for Members whose email IDs are not registered with the Company/Depository Participants(s)]:
- i. Initial Password is provided, as follows, at the bottom of the Attendance Slip.

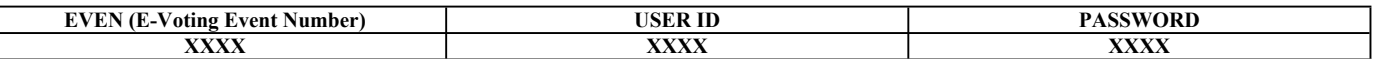

- ii. Please follow all steps from Sr. No. (i) to Sr. No. (xi) above, to cast vote.
- iii. Voting at AGM: The Members, who have not cast their vote through Remote e-voting can exercise their voting rights at the AGM. The Company will make necessary arrangements in this regard at the AGM Venue. The facility for voting through electronic voting system (`Insta Poll') shall be made available at the Meeting. Members who have already cast their votes by Remote e-voting are eligible to attend the Meeting; however these Members are not entitled to cast their vote again in the Meeting.
- iv. A Member can opt for only single mode of voting i.e. through Remote e-voting or voting at the AGM. If a Member casts votes by both modes, then the voting done through Remote e-voting shall prevail and vote cast at the AGM shall be treated as invalid.
- v. In case of any query and/or grievance, in respect of voting by electronic means, Members may refer to the Help & Frequently Asked Questions (FAQs) and E-voting user manual available at the download section of https://evoting.karvy.com (Karvy Website) or contact Mr.G.Ramesh Desai (Unit: Polaris Consulting & Services Limited) of Karvy Fintech Private Limited, Karvy Selenium Tower B, Plot 31-32, Gachibowli, Financial District,Nanakramguda, Hyderabad - 500 032 or at evoting@karvy.com or phone no. 040 - 6716 1500 or call Karvy's toll free No.1-800-34-54-001 for any further clarifications.
- vi. You can also update your mobile number and e-mail id in the user profile details of the folio which may be used for sending future communication(s).
- vii. The remote e-voting period commences on Saturday, the 28th December, 2019 at 9.00 A.M. (IST) and ends at 5.00 p.m. (IST) on Monday, the 30th December, 2019. During this period, Members of the Company, holding shares either in physical form or in dematerialized form, as on the cut-off date of 24th December,2019, may cast their votes electronically. A person who is not a Member as on the cut-off date should treat this Notice for information purposes only. The remote e-voting module shall be disabled for voting thereafter. Once the vote on a resolution(s) is cast by the Member, the Member shall not be allowed to change it subsequently.
- viii. The voting rights of Members shall be in proportion to their share of the paid up equity share capital of the Company as on the cut-off date i.e. 24th December<sub>,2019</sub>.
- In case a person has become a Member of the Company after dispatch of AGM Notice but on or before the cut-off date for E-voting i.e., 24TH December, 2019, he/she may obtain the User ID and Password in the manner as mentioned below :
	- a. If the mobile number of the member is registered against Folio No. / DP ID Client ID, the member may send SMS : MYEPWD <space> Eventnumber+Folio No. or DP ID Client ID to 9212993399 Example for NSDL : MYEPWD <SPACE> IN12345612345678 Example for CDSL : MYEPWD <SPACE> 1402345612345678
		- Example for Physical : MYEPWD <SPACE>XXX1234567
	- b. if e-mail or mobile number of the member is registered against Folio No. / DP ID Client ID, then on the home page of https://evoting.karvy.com, the member may click "forgot password" and enter Folio No. or DP ID Client ID and PAN to generate a password.
	- c. Member may call Karvy's toll free number 1-800-3454-001
	- d. Member may send an e-mail request to  $evoting@kary.com$
- x. If e-mail address or mobile number of the member is registered against Folio No. / DP ID Client ID, then on the home page of https://evoting.karvy.com, the member may click "Forgot Password" and enter Folio No. or DP ID Client ID and PAN to generate a password. Member may call Karvy's toll free number 1800-3454-001. Member may send an e-mail request to evoting@karvy.com. However, Karvy shall endeavour to send User ID and Password to those new Members whose mail ids are available.
- xi. The Company has appointed Mr. Jayanth Viswanathan, Partner, RBJV & Associates, Company Secretaries, as the 'Scrutiniser' for conducting the E-Voting process in a fair and transparent manner. The Scrutiniser shall immediately after the conclusion of the General Meeting, first count the votes cast at the meeting and thereafter unblock the votes in the presence of at least two (2) witnesses not in the employment of the Company and shall make a consolidated Scrutinizer's Report of the votes cast in favour or against, if any, forthwith to the Chairman within a period not exceeding 48 hours from the conclusion of the General Meeting. The results declared along with Scrutinizer's Report shall be placed on the Company's website www.polarisft.com & also the website of Registrar and Share transfer Agent, www.evoting. Karvy.com.